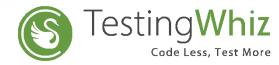

# **Release Notes Version 7.1.1**

### **New Features**

- Integration with Azure DevOps: Perform end-to end CI/CD automation using Azure DevOps Integration in TestingWhiz.
- **PDF to PDF comparison**: Integrated feature to perform PDF to PDF comparison in both text and visual mode
- Access Shadow DOM elements: Added multiple commands to automate all shadow DOM elements on a web page.
- Mobile soft key simulation: Perform below soft keys operations for both Android and IOS testing
- a. Back
- b. Home
- c. Recent
- Automated browser driver updates: Automated driver updates for all the browsers supported by TestingWhiz
- Sauce labs mobile integration: Execute mobile scripts on sauce labs cloud (Real and virtual device)
- Extract images from PDF: Extract all the images from PDF and save it in a selected folder to compare image files in PDF and get immediate results
- Export to Excel command: Added export to excel command to automate the data for verification and validation
- Add chrome profile: Added feature to select the available/created profile while executing any script on Google Chrome
- Automated testcase execution Summary on WhatsApp(beta feature): With this Release we
  are providing integration with WhatsApp, which will allow user to send report execution
  status to Twilio configured WhatsApp number
- TestingWhiz Mac build is now available with more stability and multiple Upgrades

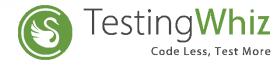

# **Release Notes Version 7.1.1**

### **Additional Utilities**

Intelligent infotainment devices testing support

With the new release TestingWhiz has the ability to test Intelligent Infotainment devices supported on both Android and iOS

Smart Script Automation

Automate test script creation for web-based Application in just one click and directly export the automated scripts to twizx and awhiz format for execution

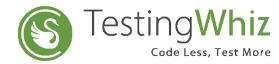

## **Improvements and Enhancements**

- Enhancement in Image Comparison feature to compare full page screenshot
   Note: The comparison result may vary based on browser versions & browser drivers
- Enhancement in Report GUI to improve the usability and make it more responsive
- a. Added download logs option in TestingWhiz Report
- b. Added step numbers in the console log file
- c. Report will include dynamic values with respect to variable reference
- d. Allow users to collapse and expand steps and logs to optimize reports with huge data
- Provided provision to variabilize excel path for Import from excel command
- Enhancement in PDF commands providing better usability
- Added Google Chrome as a default instance for Internal Recorder
- Improvement in Script execution that will allow user to access objects while debugging script providing better user experience
- Enhancement in Data table command to avoid minor glitches while performing crud operations
- · Added feature to accept data table/variable reference in Export commands
- Added command to scroll to specific element on web page

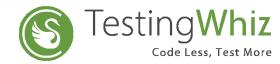

## **Bug Fixes (Critical/High)**

- Solved VSTS connection issue not able to connect VSTS instance from TestingWhiz
- Solved issue in logs report there was too much spacing in downloaded logs file
- Solved VSTS issue Test plan and Test suite doesn't get populated on submit dialog
- Fixed error in call method call method parameter changes even if incorrect string provided
- Fixed error in PDF extract command the created variables in configuration gets disappear and also an incorrect message displays
- Fixed issue regarding call method Existing method get replaced with the newly created method of the same name
- Solved issue regarding testcase dependency Script gets failed while using external call method
- Solved issue regarding loop command continue keyword not working in case of loop execution
- Solved issue regarding sauce labs integration browser resolution was not shown in Mac version 10.14
- Fixed check alert command issue- the command was not working
- Fixed error on HP QC test plan user was not able to see window to select test plan in HP
   QC
- Solved error in while start command not able to open value editor
- · Solved HP QC domain error
- Fixed issue in call method null pointer exception appears when user creates a method inside another method
- Solved error in FTP command the file gets uploaded with incorrect name while uploaded through scheduler
- Fixed error in SFTP command- upload and download command not working

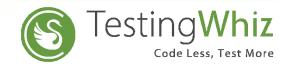

#### **Browser Support**

- Internet Explorer: Version 10 and 11
- · Mozilla Firefox: Latest public release
- Google Chrome: Latest public release
- Headless Chrome and Firefox
- Microsoft Edge Version 42.17134
- Headless Version 2

### **Updates to System Requirements**

Operating System : Windows 7 and higher

Processor : Intel Pentium 4 or later

RAM: 4 GB (8 GB Recommended)

Free Disk Space : 4 GBJava Version : JRE 11

. IE: Version 10 and 11

### **Android Platform Support**

- . Jelly Bean (4.3)
- KitKat (4.4)
- Lollipop (5.0.x)
- Marshmallow (6.x)
- Nougat 7.x
- . Oreo 8.0 8.1
- · Pie(9.0)

#### **IOS Platform Support**

IOS ( 9.3 to 13.0)

Email:

info@testing-whiz.com

Visit us at:

www.testing-whiz.com

**Address:** 

Cygnet Infotech LLC, 125 Village Boulevard, Suite 315, Princeton, NJ 08540, USA Tel:

+1-855-699-6600

+1-201-221-8516

t

@itestingwhiz

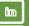

linkedin.com/company/testingwhiz

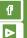

facebook.com/testingwhiz

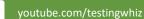